# **Keyboard Shortcuts and Mouse Controls**

Default keyboard shortcuts and mouse controls.

This chapter covers the following:

- [General Shortcuts](#page-1-0) (p. 2)
- [Aerodynamic and Aeroacoustic Shortcuts](#page-5-0) (p. 6)

## <span id="page-1-0"></span>**General Shortcuts**

#### **Browser**

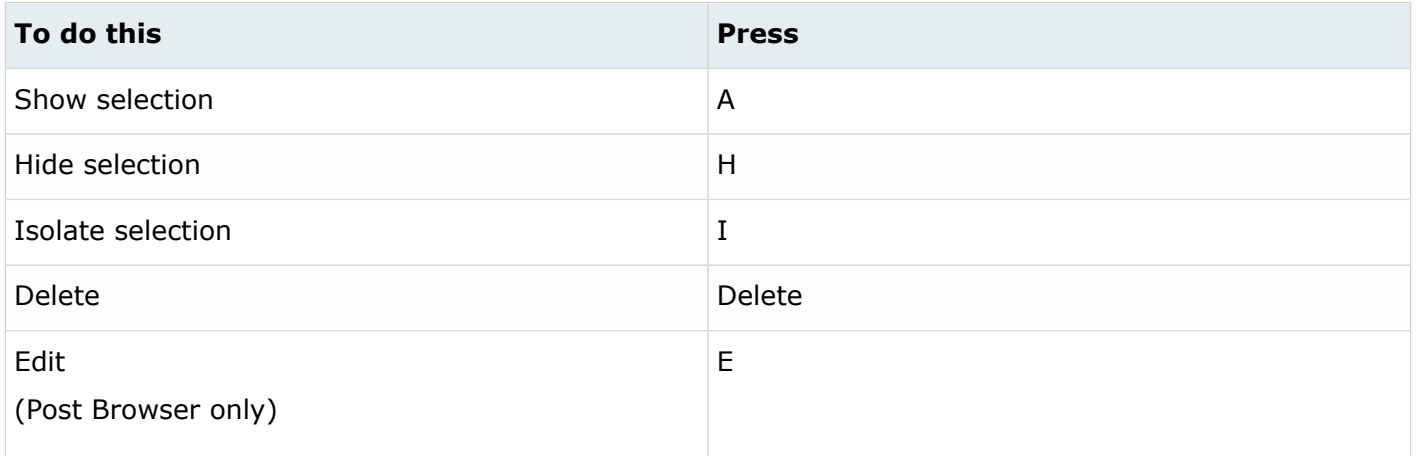

## **Common Across Tools**

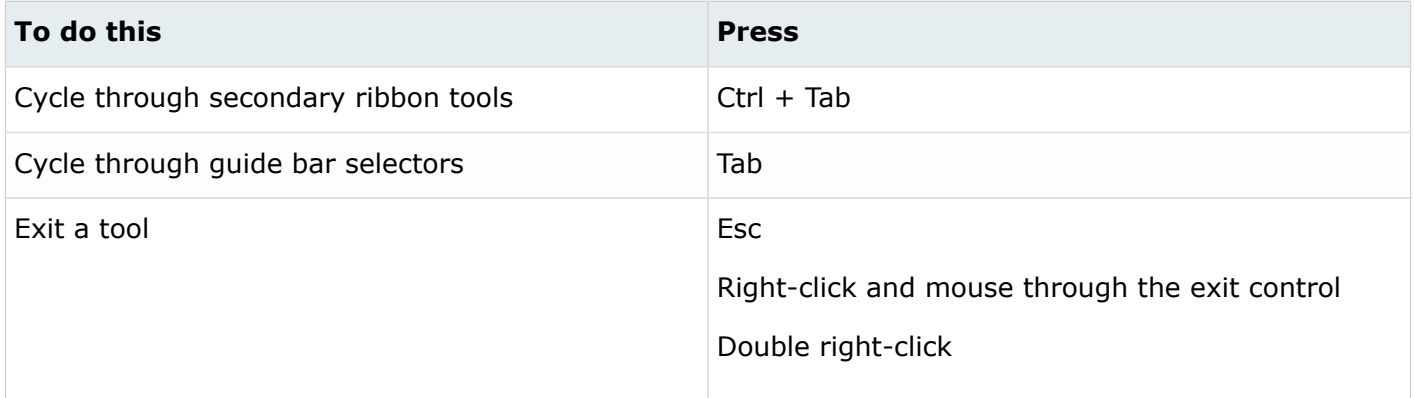

## **Display**

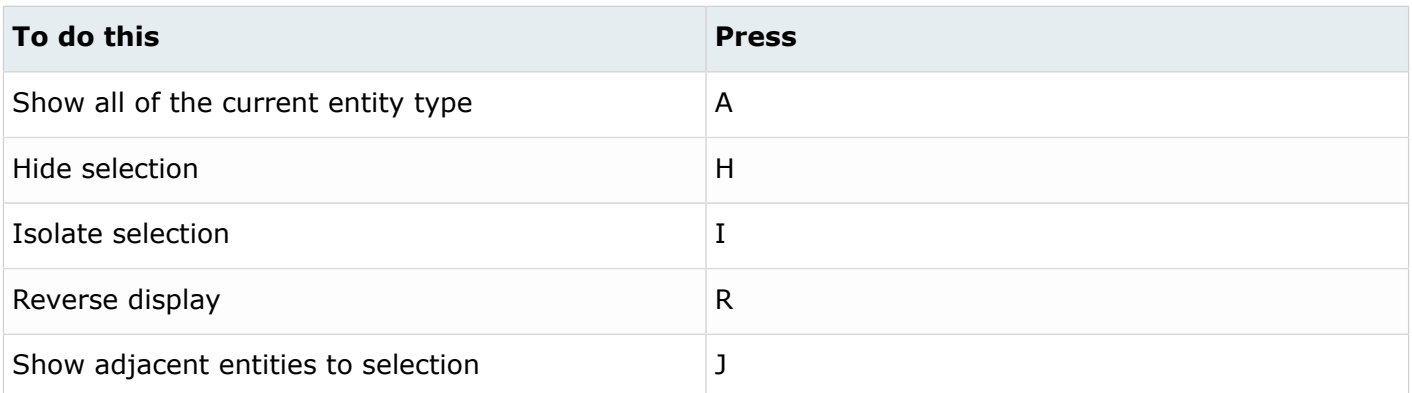

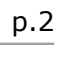

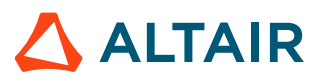

#### **Edit**

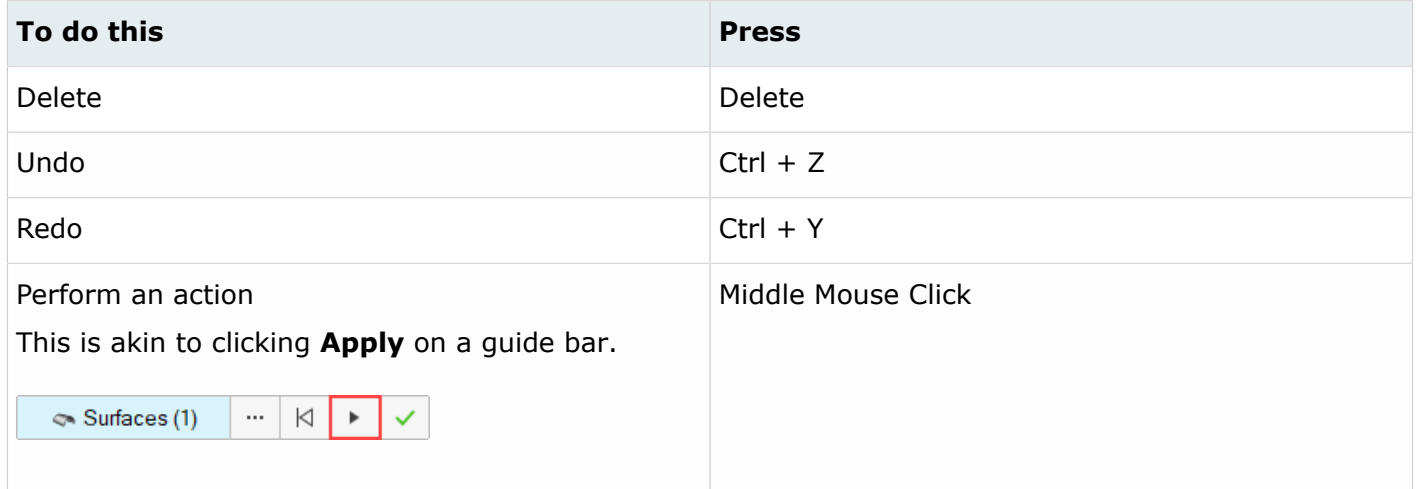

## **Entity Selector**

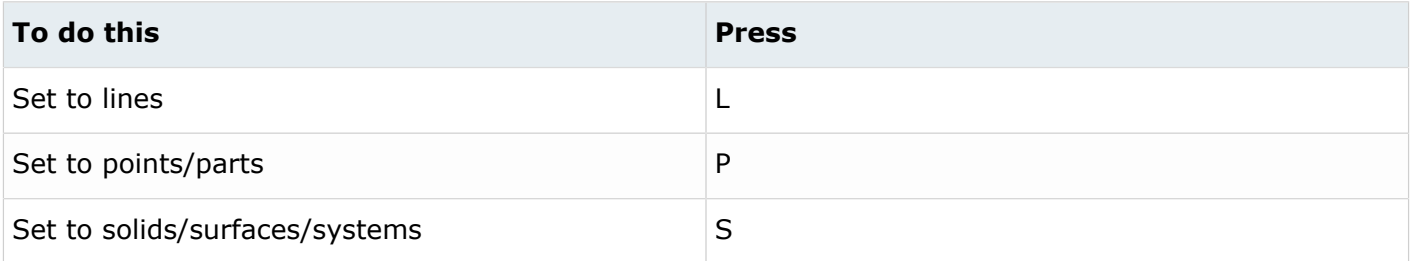

**Tip:** For entity types that have the same first letter (solids, surfaces), continually press the keyboard shortcut to alternate between entity types.

#### **File Management**

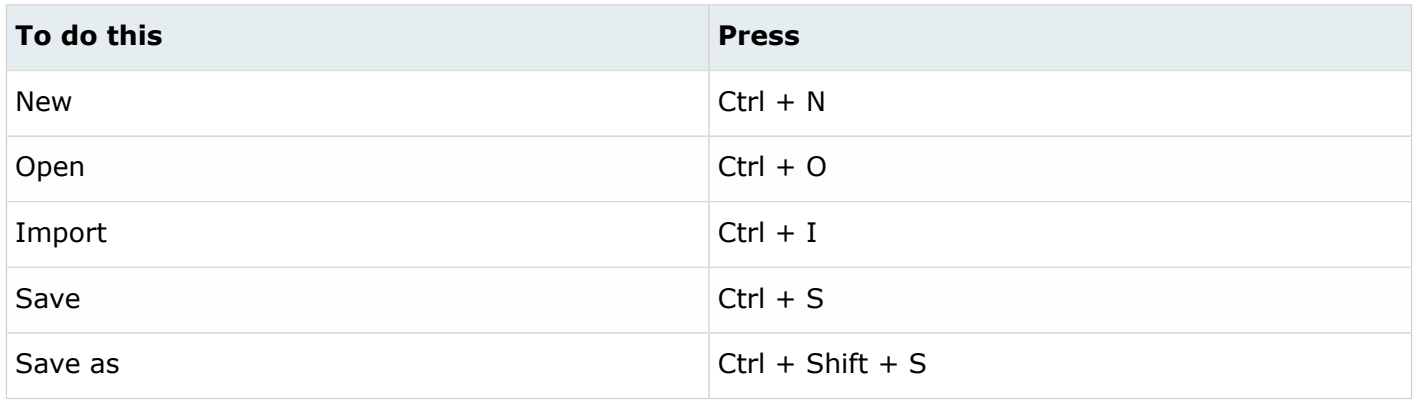

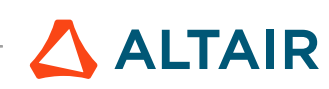

## **Selection**

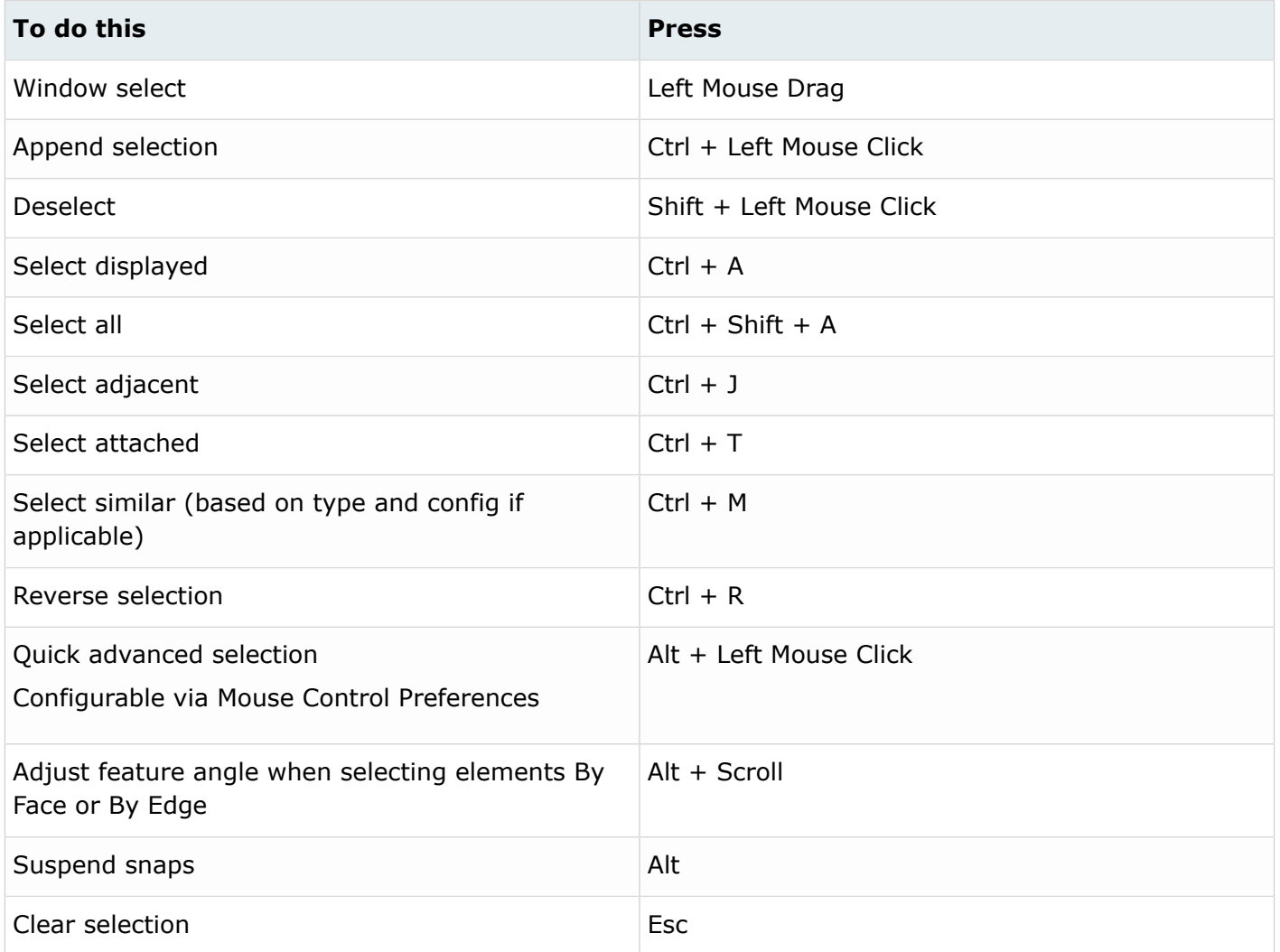

## **View**

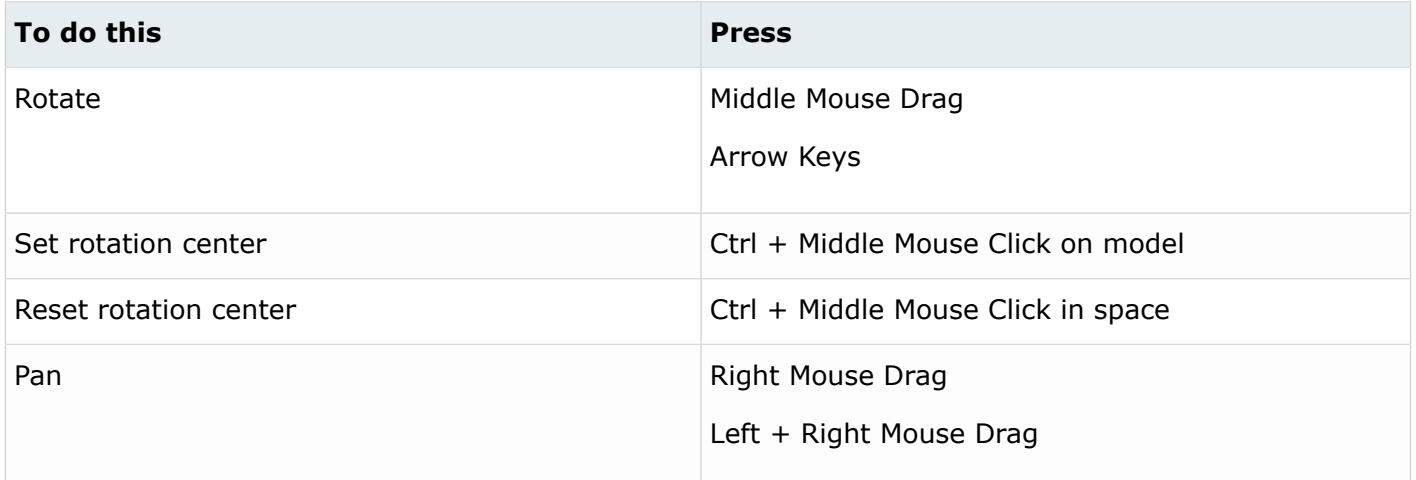

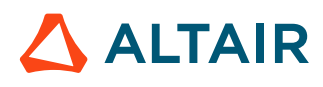

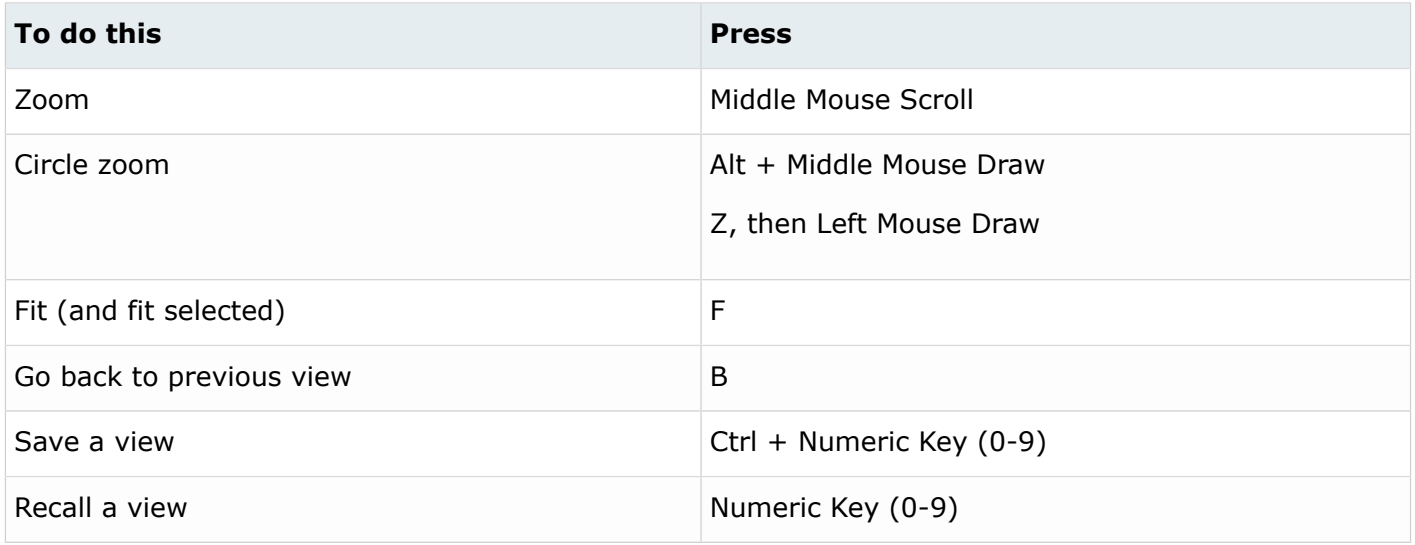

#### **f** Tip:

- Quickly save a custom view by pressing Ctrl + number. For example, pressing Ctrl + 1 creates a custom view and assigns it the name Ctrl  $+$  1. To then recall, press the corresponding number used to save the view. For example, if you pressed Ctrl  $+1$  to save the custom view, press 1 to quickly recall this view in the future.
- Right-click on a view to recapture, rename, delete, and control the display state of the view.

#### **Workspace**

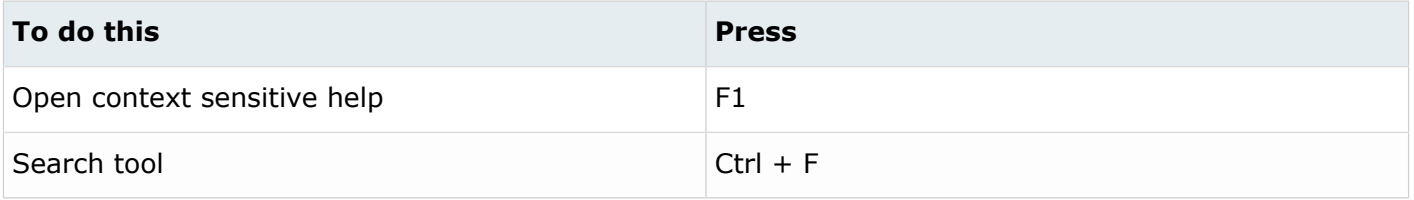

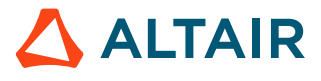

## <span id="page-5-0"></span>**Aerodynamic and Aeroacoustic Shortcuts**

The following shortcuts are available only when the aerodynamics and aeroacoustics setup environment is loaded.

### **Common Across Tools**

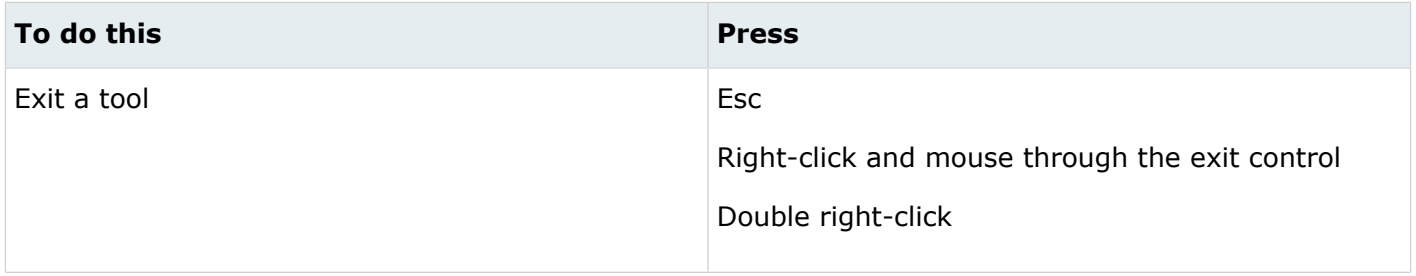

## **Display**

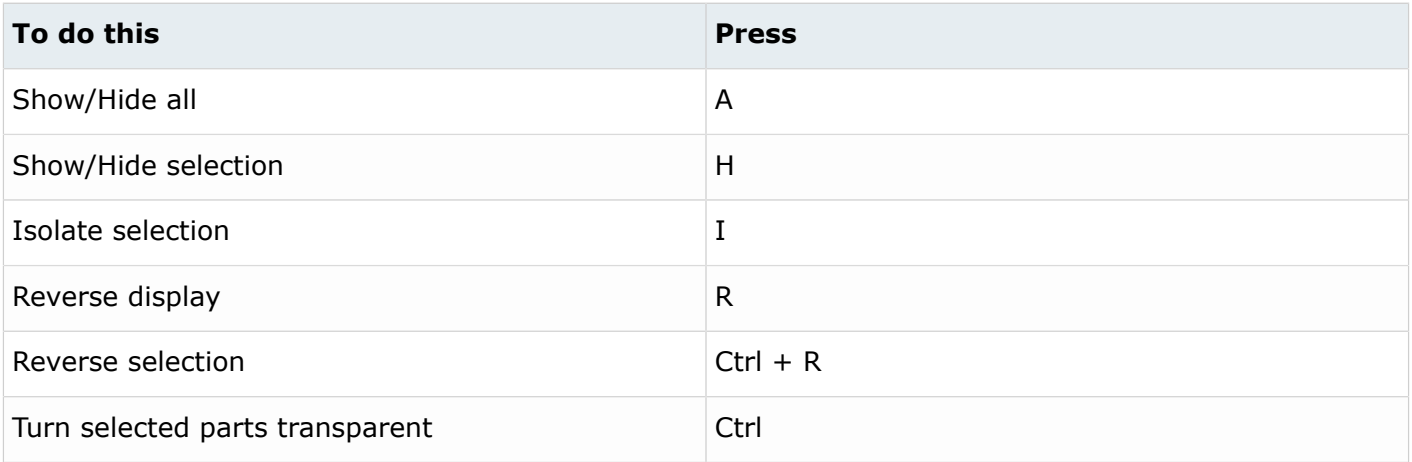

#### **Edit**

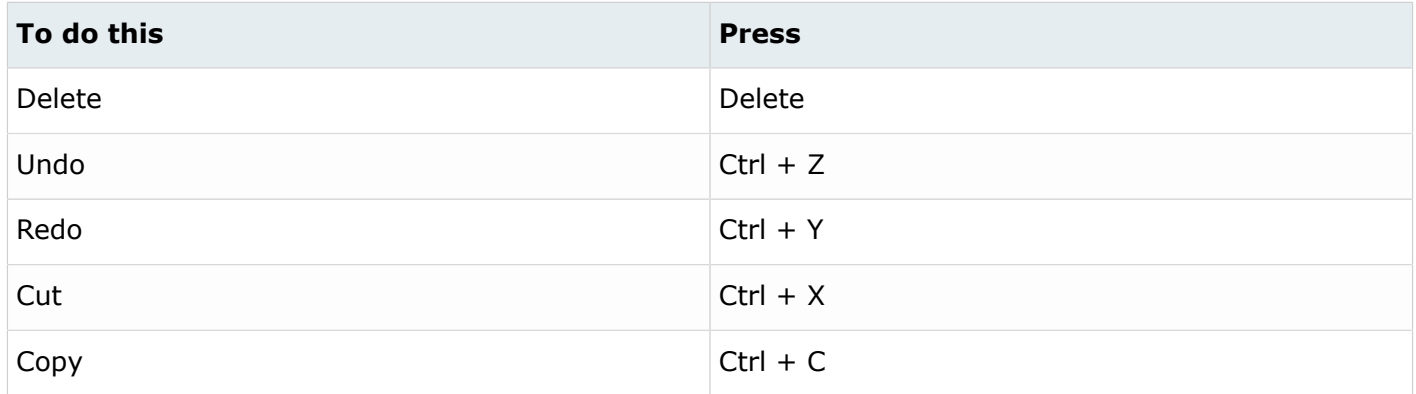

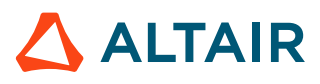

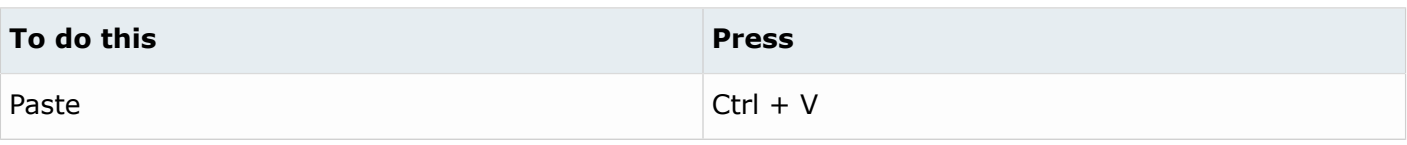

#### **File Management**

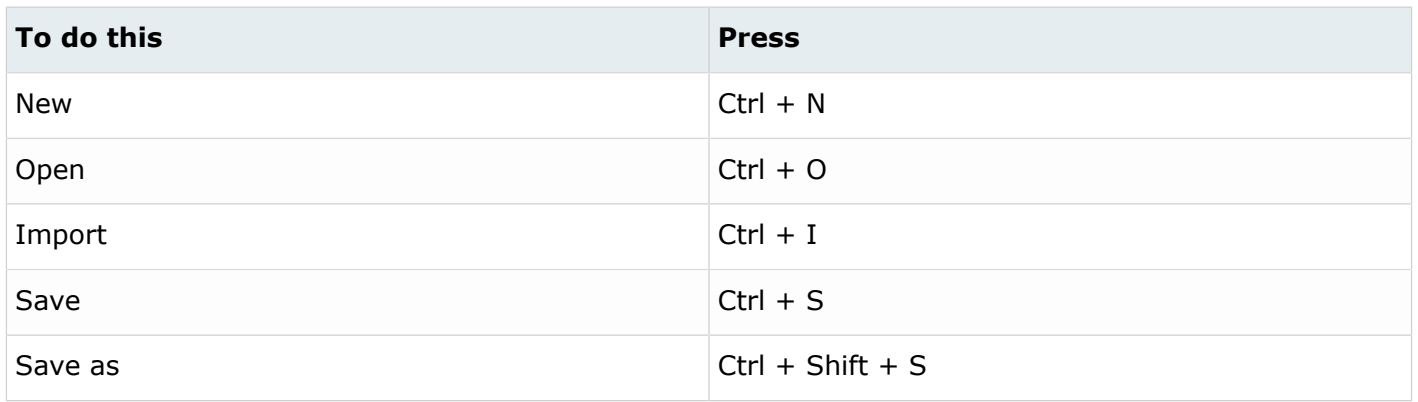

## **Selection**

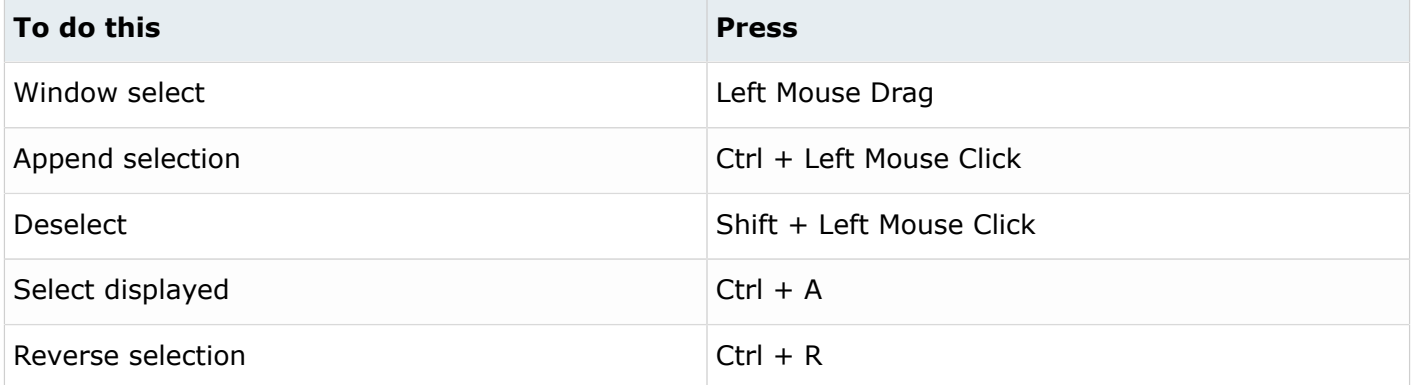

## **View**

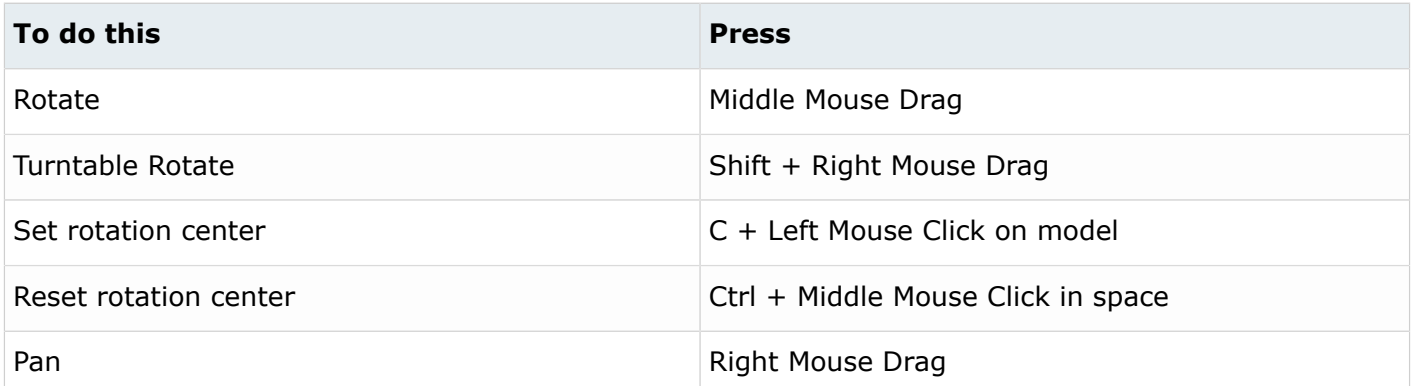

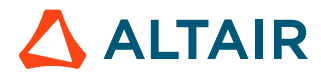

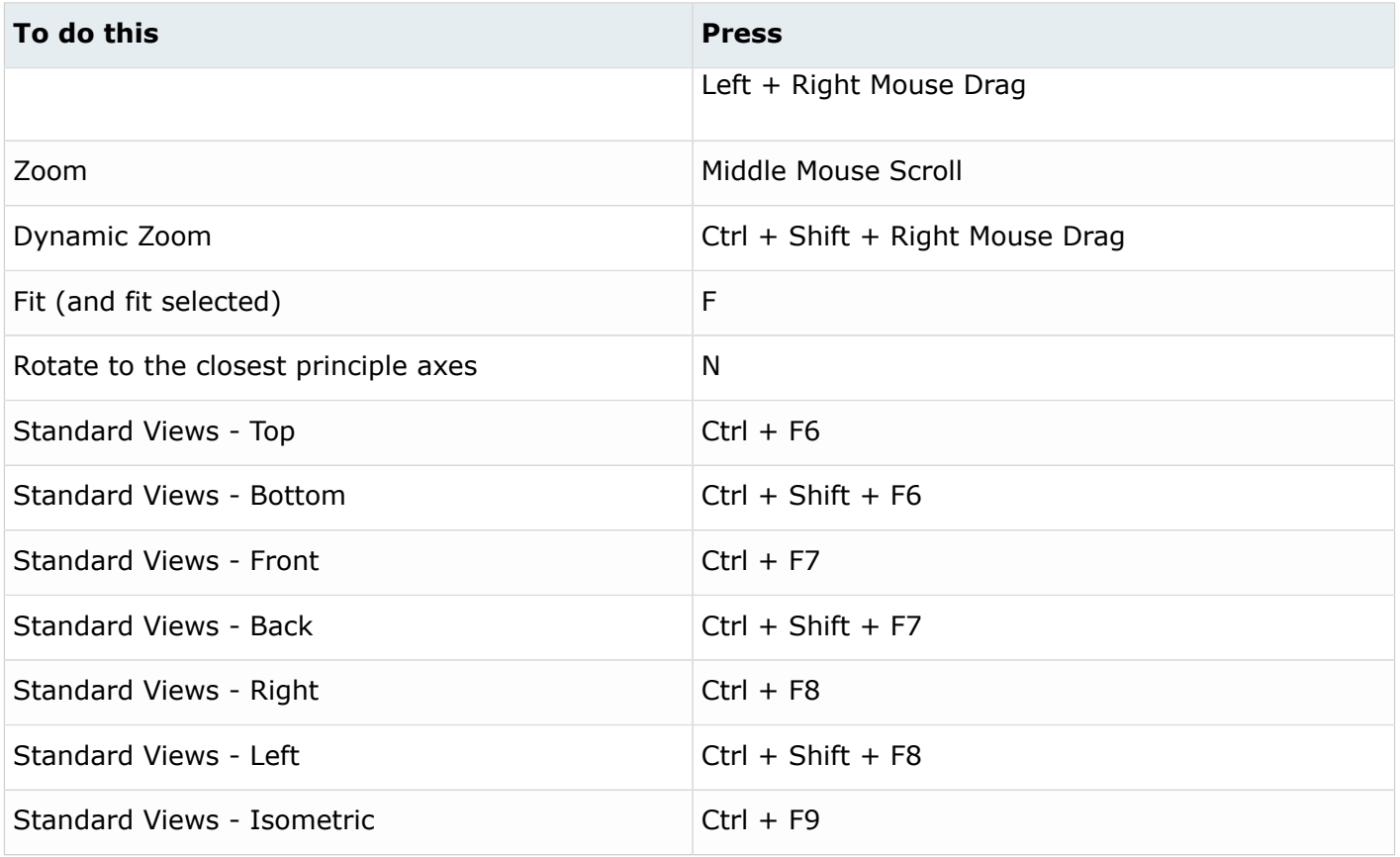

## **Workspace**

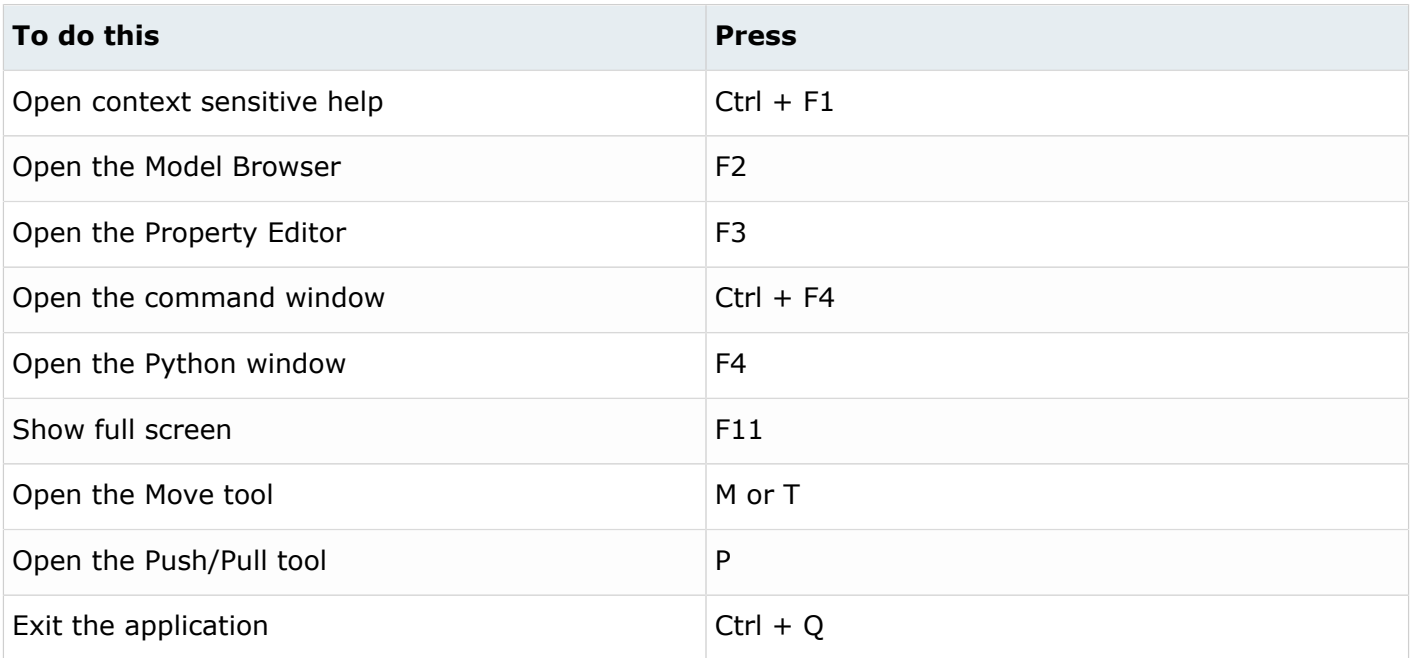

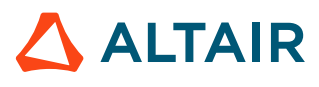